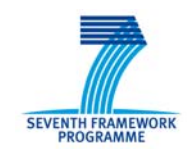

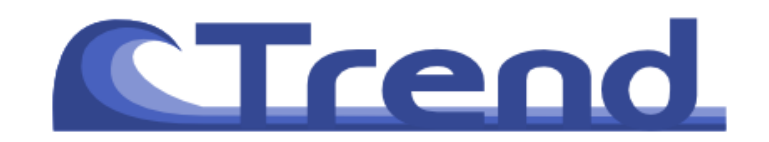

# *D4.4 Final WP4 report on JEA4.1*

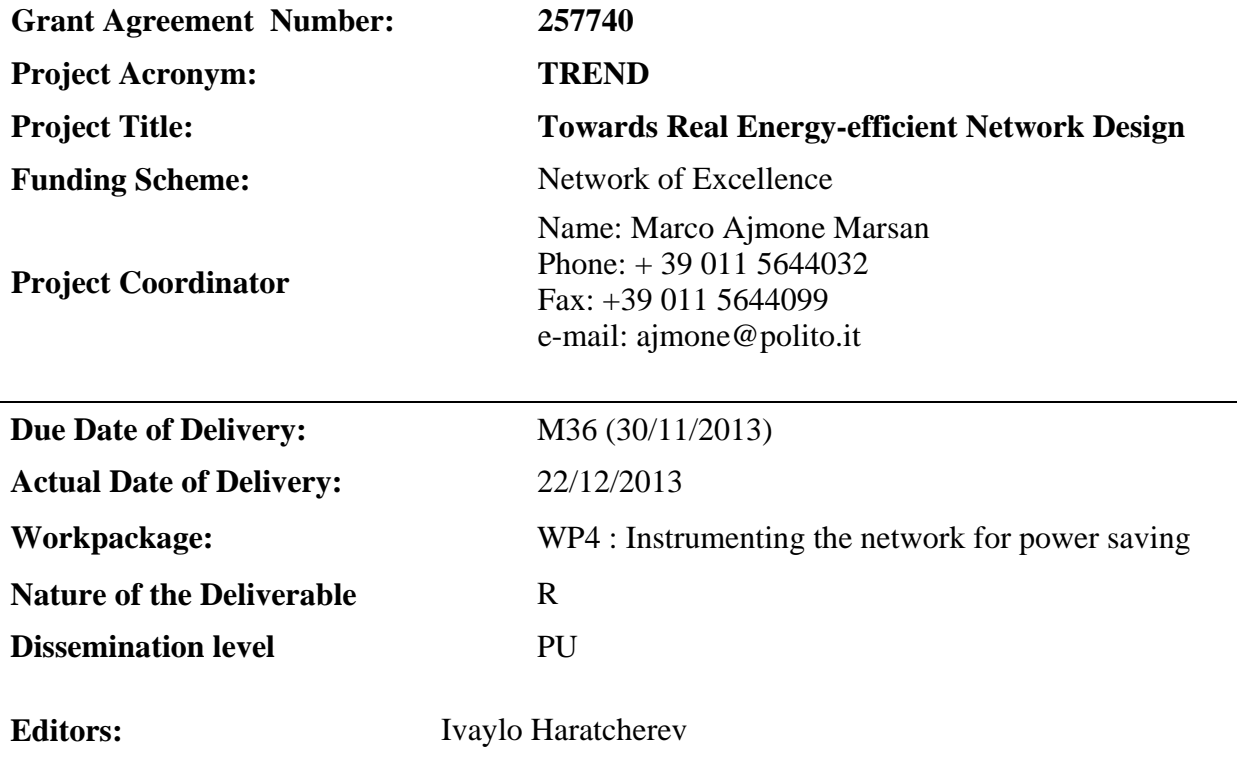

#### **Abstract:**

WP4 coordinates experimental activities, with implementation and testing of the technologies and procedures studied in the project. This report covers the progress made in JEA4.1 during the last (third) year of the project.

**Keyword list: yearly, final, activities, experimental, joint experimental activity**

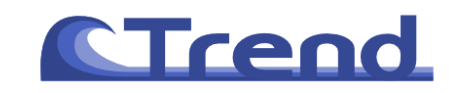

## **Disclaimer**

*The information, documentation and figures available in this deliverable are written by the TREND Consortium partners under EC co-financing (project FP7-ICT-257740) and does not necessarily reflect the view of the European Commission.* 

*The information in this document is provided "as is", and no guarantee or warranty is given that the information is fit for any particular purpose. The user uses the information at its sole risk and liability.*

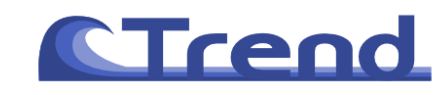

# **Table of Contents**

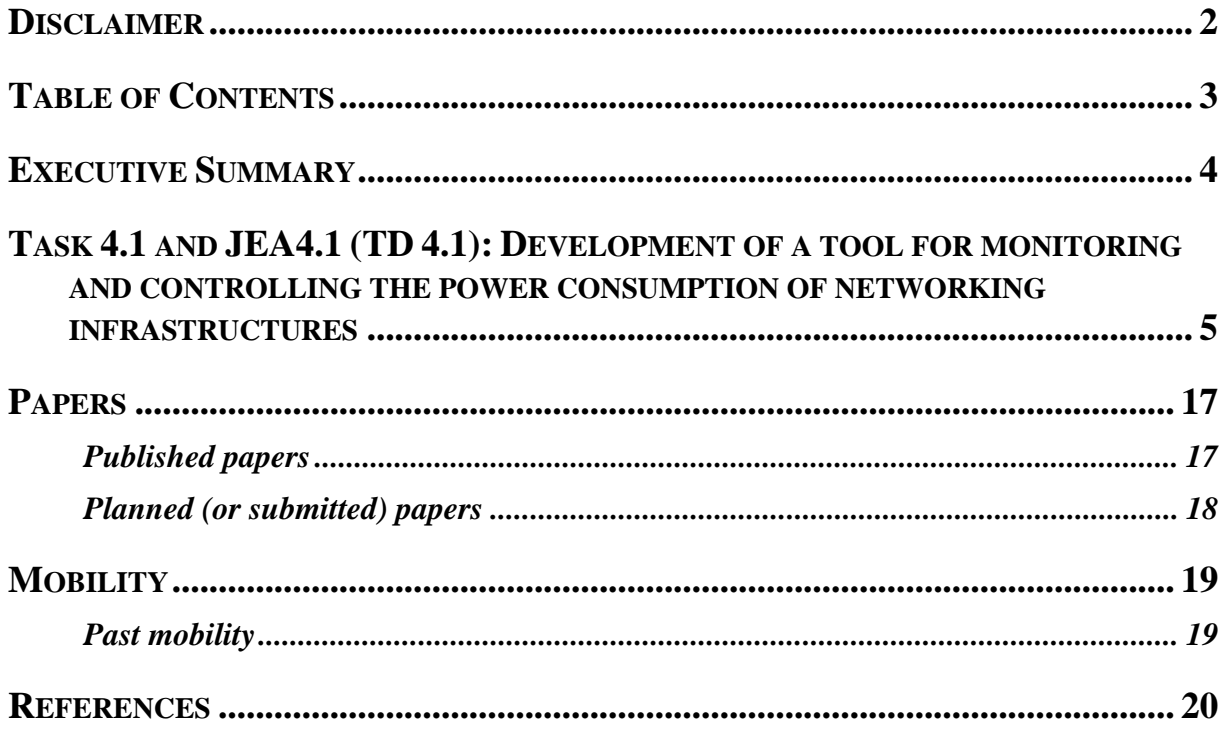

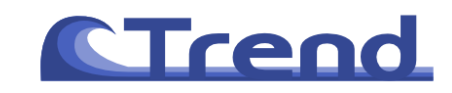

.

# **Executive Summary**

This document presents the final yearly report for WP4 of TREND. TREND is a Network of Excellence (NoE) funded by the Seventh Framework Programme of the European Commission (FP7/2007-2013) under grant agreement n. 257740. The aim of the NoE is to assess and reduce the energy consumption of telecommunication networks.

This document contains the final progress report for JEA4.1 in WP4. It also contains a record of produced papers.

The first joint experimental activity of WP4 has been focused on creating an elaborate tool for measuring and collecting energy consumption and utilization data for various network devices. The tool, named TREND-Meter, also consolidates the data, and provides public web interface to access the measurements database.

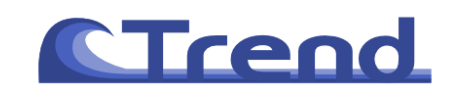

## **Task 4.1 and JEA4.1 (TD 4.1): Development of a tool for monitoring and controlling the power consumption of networking infrastructures**

#### **Partners:** ALBLF, IHU, UTH, POLITO, TUB

**Summary:** During this activity, we have developed a tool, called TREND-meter [1], to measure power consumption and utilization of different networking devices. The tool description and a set of results is reported in the D4.3 Second WP4 yearly report. During the last year of this activity, we have increased the set of monitored devices, we have integrated the Trend-meter with two software tools used for network monitoring, and we have published a paper in an international journal.

#### **Results:**

The main goal of the Trend-Meter is to collect data of power consumption and utilization from a variety of devices connected to the Internet: a centralized server gets measurements from the devices hosted in different TREND partners' locations. As a second goal, the TREND-meter aims at consolidating these measurements to study whether there are similarities in the patterns of power and utilization of the devices. Additionally, collected data from the TREND-meter is made publicly available, with friendly graphical representation of the information. The architecture is composed of three main units: a device back-end for collecting the measurements, a server back-end collecting and storing the information from all the devices, and a server front-end to display the information on a web site.

During the last year of this activity we have added a femtocell to the set of monitored devices. The femtocell is located in the laboratory of Alcatel Lucent Bell Labs France. It is a modified variant of a commercially available 3G femtocell. The additional functionality of this enhanced version includes real-time power self-estimation and standby mode capabilities. It also supports remote power monitoring and control via different interfaces – one directly to the TREND-meter, and another one via the local web server. More information about the "green" femto can be found in Section 2.2 of deliverable D4.5

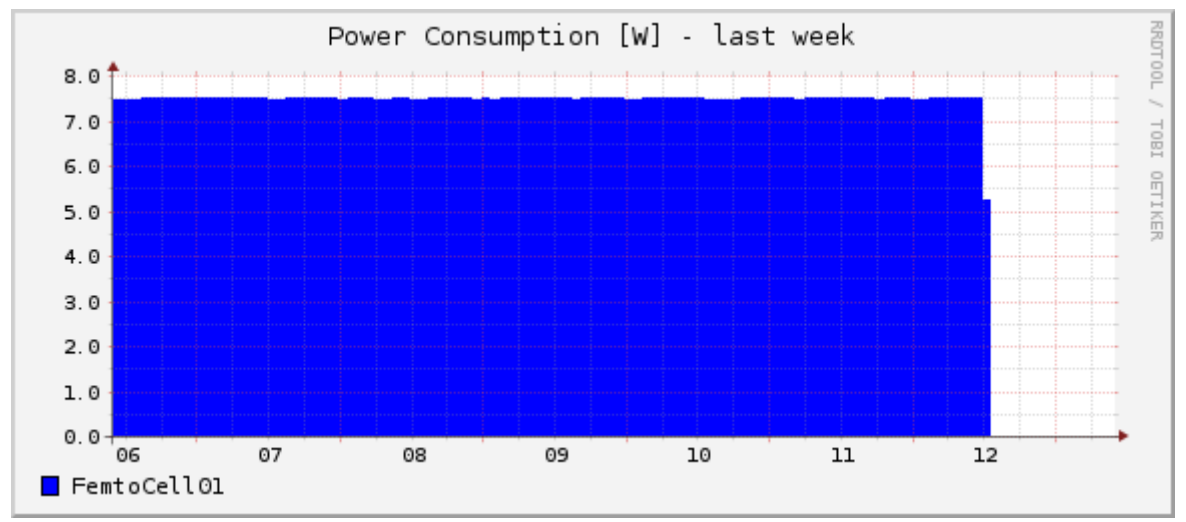

**Fig.1: Power consumption variation of the femtocell. Days of the week are reported in the x axis.**

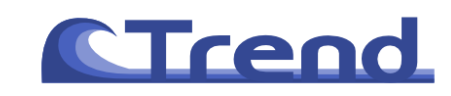

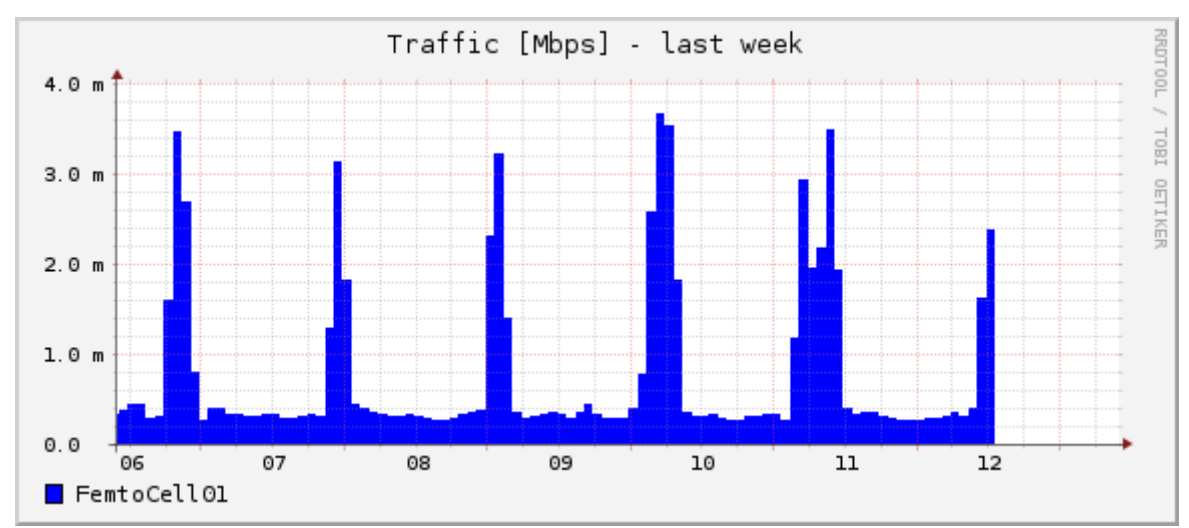

**Fig.2: Traffic variation on the femtocell. Days of the week are reported on the x axis.**

Fig.1 and Fig.2 report the results available on the TREND-meter web site (http://www.trend.polito.it). While traffic changes during the day, the power consumption is almost constant (in the case without dynamic power-control). This should trigger network manufacturers to deploy more energy proportional devices.

### **Integration of the TREND-Meter with Existing Monitoring Tools**

Network monitoring is one of the main capabilities that need to be included in any network management platform. Existing network monitoring software tools control many features, such as traffic levels, hardware and applications states. However, little attention is paid to monitoring the power consumption of network devices. At the same time, the TREND-meter lacks detailed measurements on device utilization which are instead available in existing monitoring systems. The goal of this activity has been to integrate the TREND-meter software with existing monitoring tools. In particular, we have selected Nagios and Spiceworks due to their popularity as monitoring tool.

#### **Integration with Nagios**

We have divided the work into two main tasks:

a) implementation of the TREND-meter plugin to export data into the Nagios format; b) integration of the exported data inside Nagios.

Fig. 3 reports a schematic description of the architecture. Nagios runs the TREND-meter plugin whenever there is a need to check the status of one of the devices monitored by the TREND-meter. The TREND-meter plugin then interacts with the TREND-meter database to retrieve the information on the device status.

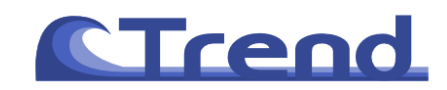

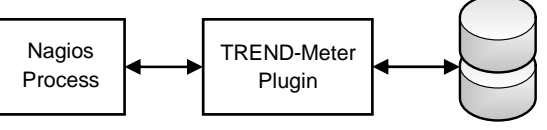

TREND-Meter DB

**Fig.3 Block diagram of the architecture. The TREND‐ meter plugin exports the data from the TREND‐meter DB to the Nagios process**

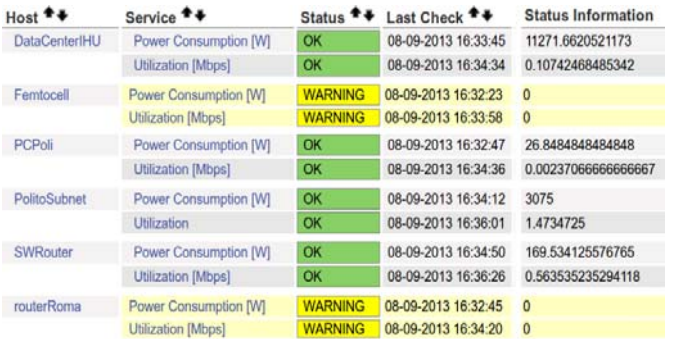

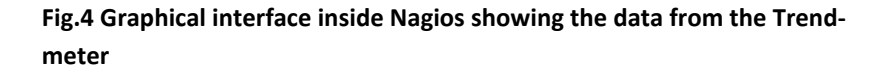

The data retrieved by the TREND-meter has been integrated inside Nagios. In particular, the information about power consumption and load is stored, together with the status of each device (on/off). This information is then processed inside Nagios in order to obtain consolidated results, like charts and alerts. An example of output is reported in Fig.4. In this case, Nagios displays warnings for the measurements that are not available. Additionally, the value of power consumption and utilization is stored in the status information.

In the following, we report the code of the script to export the data from the TREND-meter.

```
#!/bin/bash 
PROGNAME=`basename $0` 
PROGPATH=`echo $0 | sed -e 's,[\\/][^\\/][^\\/]*$,,'`
REVISION="1.0" 
\mathbb{C}TATE \capK-0;
STATE_WARNING=1; 
STATE_CRITICAL=2;
STATE_UNKNOWN=3;
print_usage() { 
   echo "Usage:" 
   echo " $PROGNAME --help" 
 echo " $PROGNAME --version"
} 
print_help() {
```
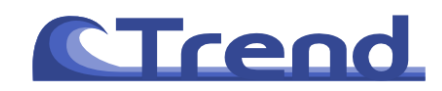

```
 print_revision 
  echo "" 
   print_usage 
   echo "help for the command" 
} 
print_revision() { 
   echo $PROGNAME $REVISION 
} 
#function to display the power 
print_power() { 
  case "$1" in 
   router) 
           ret_value=`cat /home/nagios/measurements/Nagios_RouterRoma.txt | cut -d ' ' -f1`; 
          \cdots pc) 
          ret_value=`cat /home/nagios/measurements/Nagios_PCPoli.txt | cut -d ' ' -f1`; 
          \cdots swrouter) 
           ret_value=`cat /home/nagios/measurements/Nagios_SWRouter.txt | cut -d ' ' -f1`; 
          \langle i \rangle i datacenter) 
           ret_value=`cat /home/nagios/measurements/Nagios_DataCenterUTH.txt | cut -d ' ' -f1`; 
            ;; 
   femtocell) 
           ret_value=`cat /home/nagios/measurements/Nagios_FemtoCell01.txt | cut -d ' ' -f1`; 
          \cdot;;
   subnet) 
           ret_value=`cat /home/nagios/measurements/Nagios_PoliToSubnet.txt | cut -d ' ' -f1`; 
         \cdots;
   *) 
           exit $STATE_CRITICAL 
           ;; 
   esac 
   echo $ret_value 
   if [ $ret_value == 0 ] 
           then exit $STATE_WARNING 
   fi 
} 
#function to display the traffic 
print_traffic() { 
  case "$1" in 
   router) 
           ret_value=`cat /home/nagios/measurements/Nagios_RouterRoma.txt | cut -d ' ' -f2`; 
           ;; 
   pc) 
           ret_value=`cat /home/nagios/measurements/Nagios_PCPoli.txt | cut -d ' ' -f2`; 
          \cdot;;
   swrouter) 
           ret_value=`cat /home/nagios/measurements/Nagios_SWRouter.txt | cut -d ' ' -f2`; 
          \cdot;
```
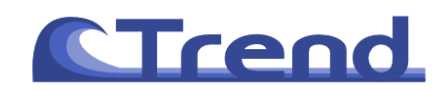

```
 datacenter) 
           ret_value=`cat /home/nagios/measurements/Nagios_DataCenterUTH.txt | cut -d ' ' -f2`; 
           \cdots;
   femtocell) 
           <code>ret_value=`cat /home/nagios/measurements/Nagios_FemtoCell01.txt | cut -d ' ' -f2`;</code>
          \cdots subnet) 
             ret_value=`cat /home/nagios/measurements/Nagios_PoliToSubnet.txt | cut -d ' ' -f2`; 
           \cdots *) 
           exit $STATE_CRITICAL 
          \cdot;;
   esac 
   echo $ret_value 
   if [ $ret_value == 0 ] 
           then exit $STATE_WARNING 
  fi 
} 
# Information options 
case "$1" in 
--help) 
                       print_help 
    exit $STATE_OK 
  \langle \cdot \rangle ; \langle \cdot \rangle-h) 
                      print_help 
    exit $STATE_OK 
    \langle \hat{r} \hat{r} \rangle--version) 
                       print_revision 
   exit $STATE_OK 
    \langle i|i\rangle-V)
                      print_revision 
     exit $STATE_OK 
    \langle i|i\rangle--power) 
                      print_power $2 
   exit $STATE_OK 
   \cdots;
-P)
                      print_power $2 
   exit $STATE_OK 
   \mathcal{G}(\mathcal{G}) is a set of \mathcal{G}(\mathcal{G})--traffic) 
                       print_traffic $2 
     exit $STATE_OK 
    \langle i|i\rangle-T) 
                       print_traffic $2 
     exit $STATE_OK 
    \langle \cdot \rangle ;
```
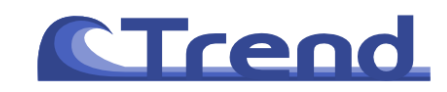

 $esac$ 

exit \$STATE\_CRITICAL

### Finally, we report also the configuration file used inside Nagios to identify the devices.

 $'$ \$ARG2\$'

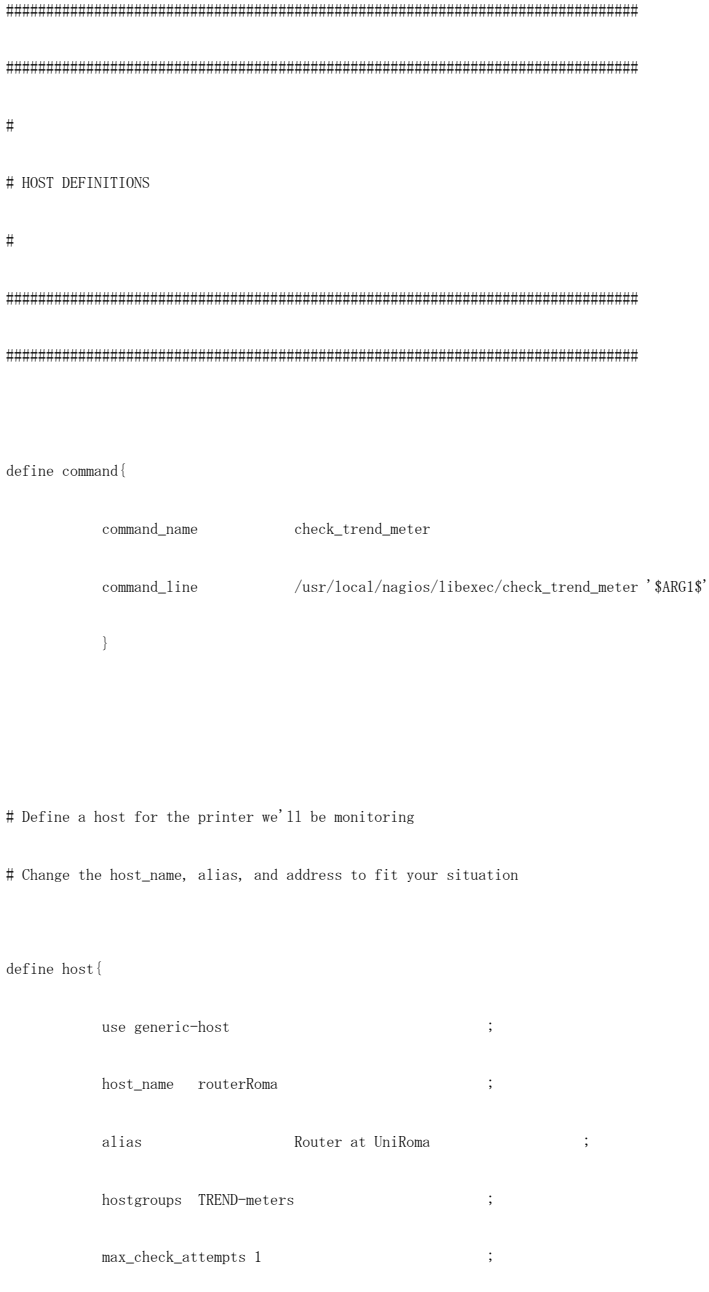

 $\,$   $\,$ 

 $\operatorname{define\ host} \{$ 

 $\ddot{\cdot}$ use generic-host

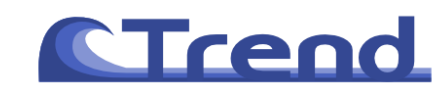

# host\_name PCPoli ; alias PC at Politecnico ; hostgroups TREND-meters ; max\_check\_attempts 1 ; }

#### define host{

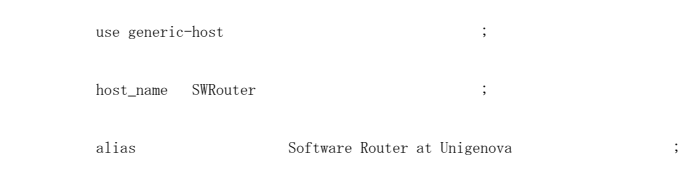

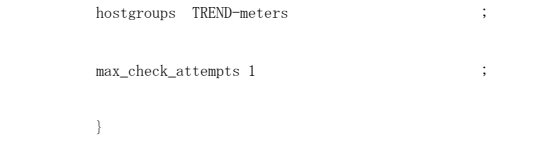

#### define host{

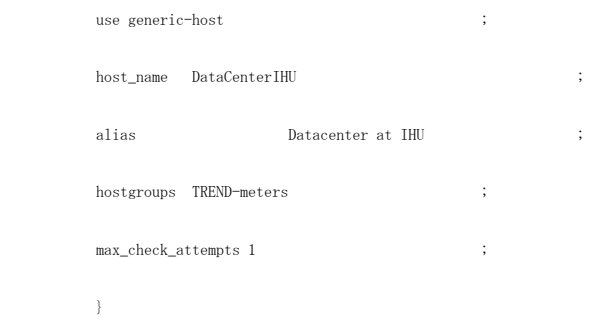

#### define host{

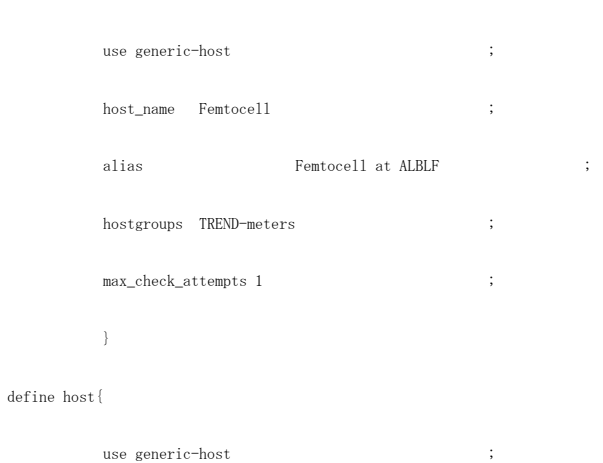

host\_name PolitoSubnet ;

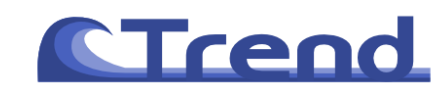

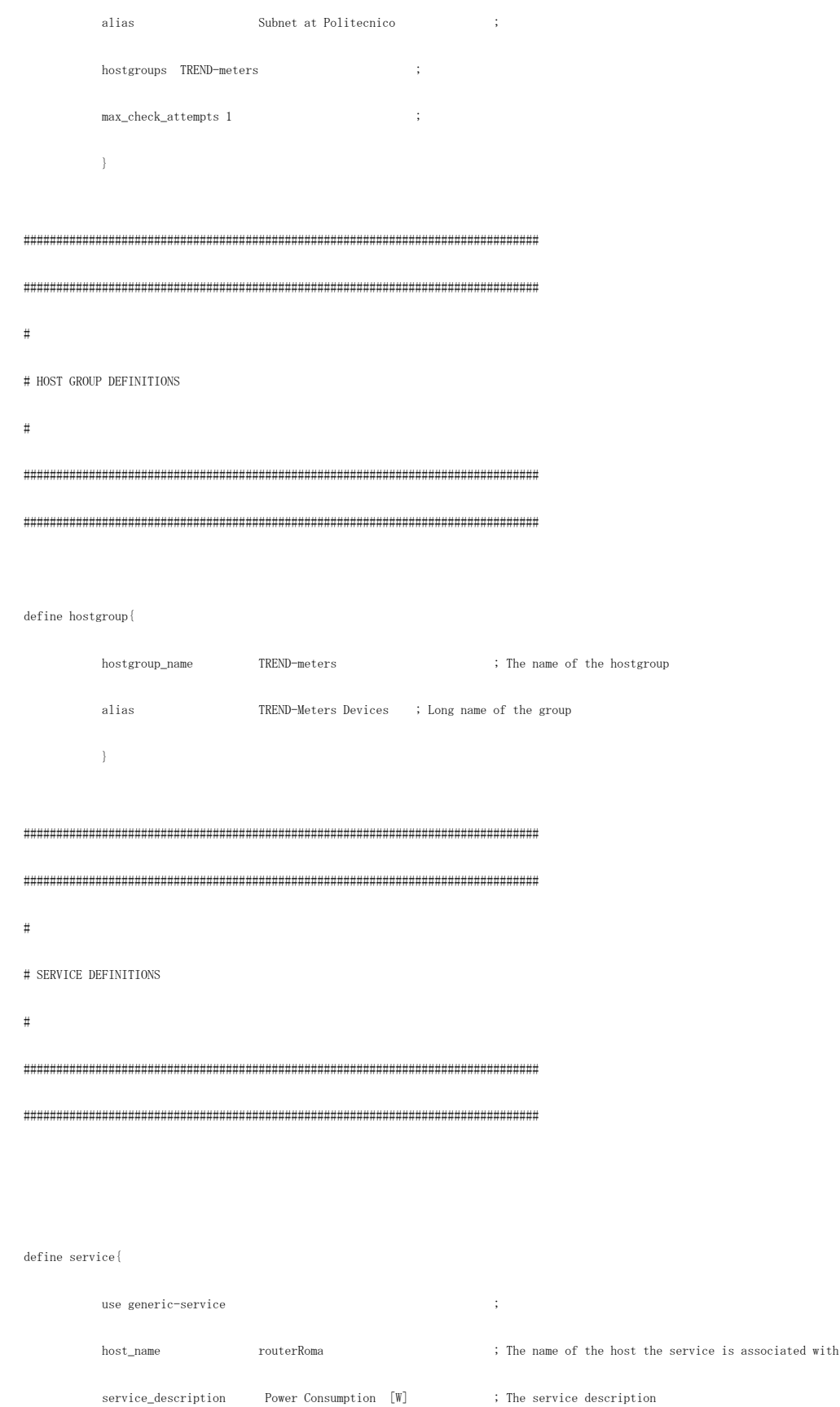

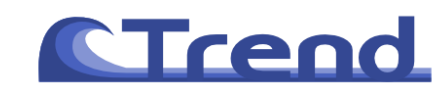

#### FP7-ICT-257740/ D4.4

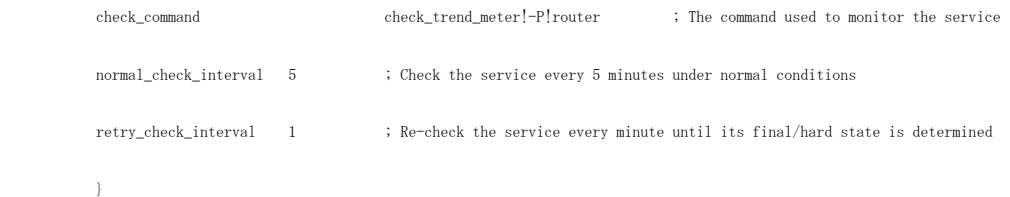

#### define service{

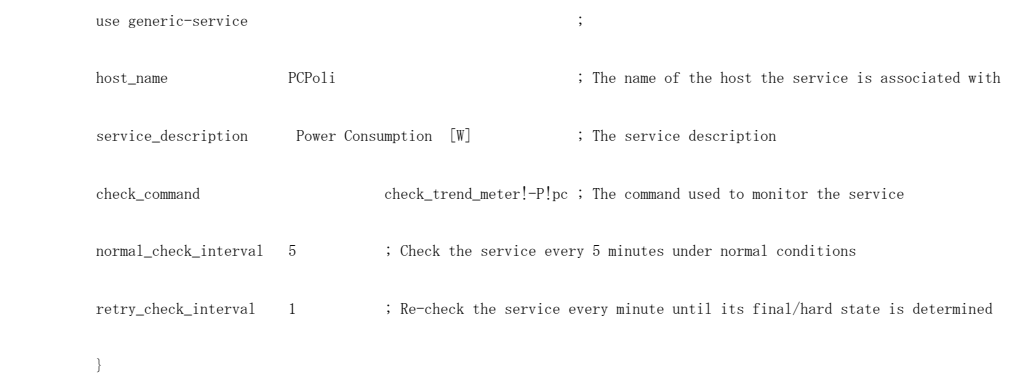

#### define service{

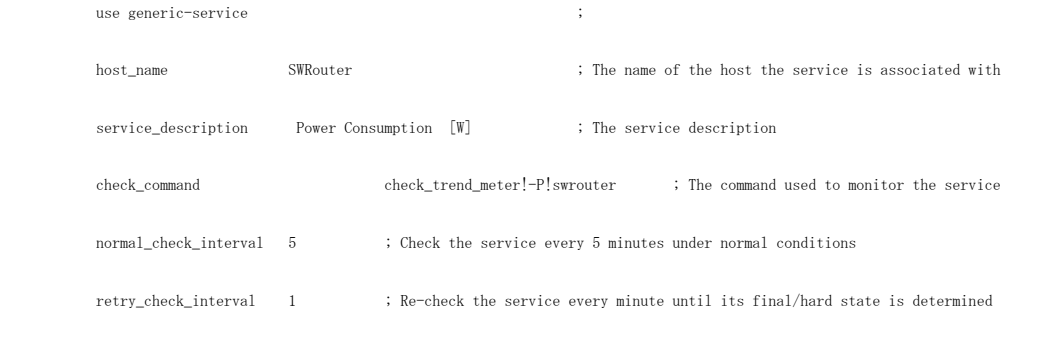

#### $\mathbb{R}^3$  .

#### define service{

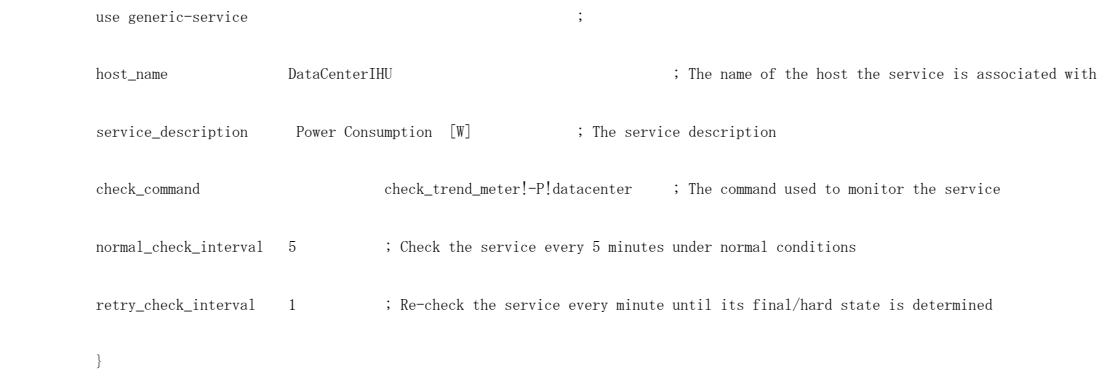

define service{

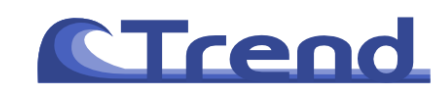

#### FP7-ICT-257740/ D4.4

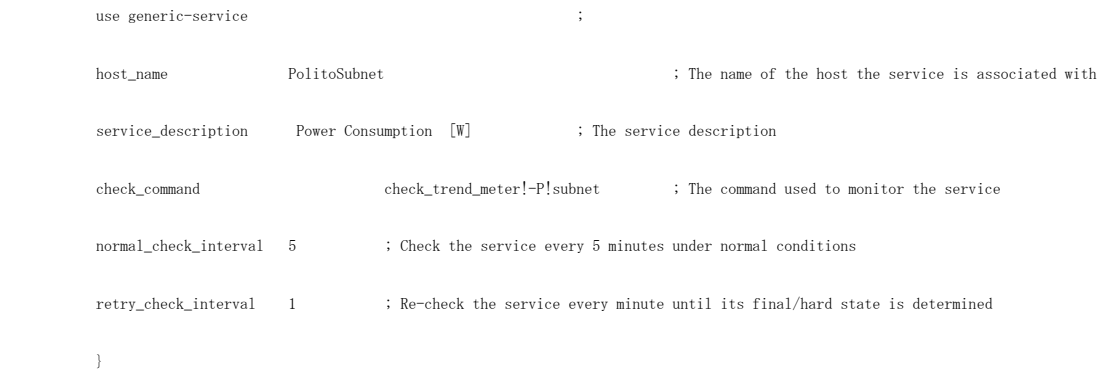

#### define service{

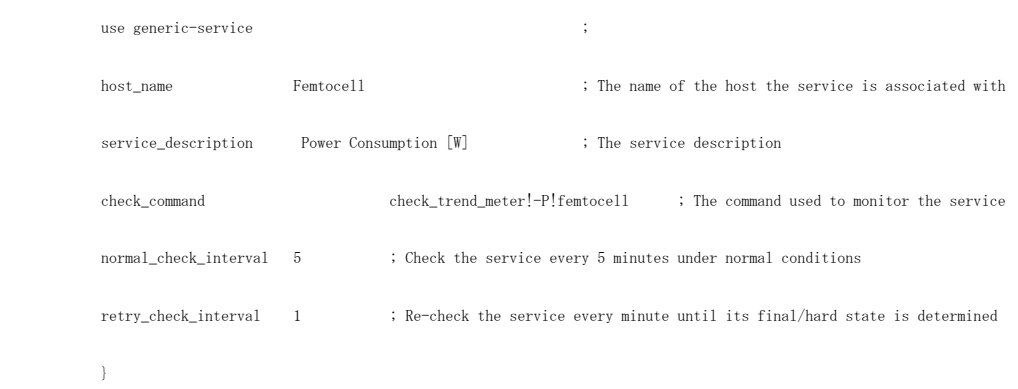

#### define service{

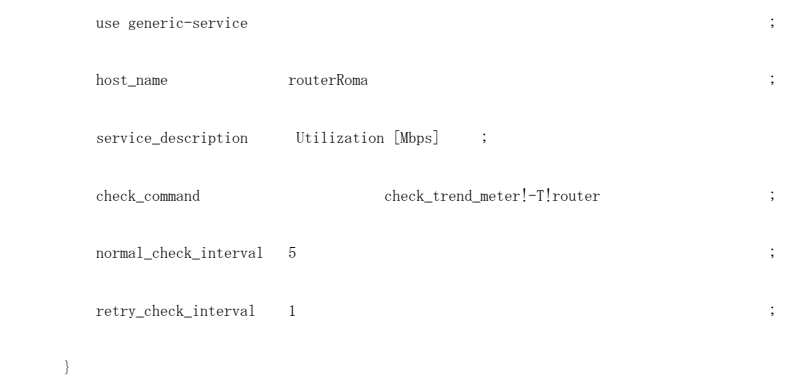

#### define service{

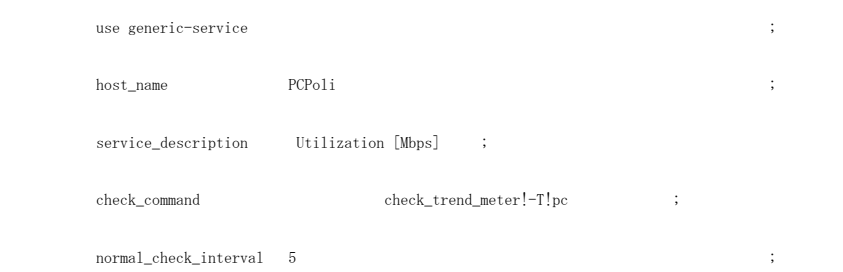

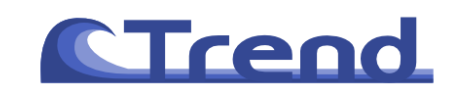

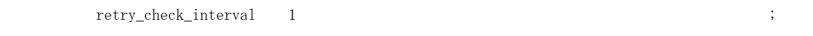

#### $\mathbb{R}^3$

#### define service{

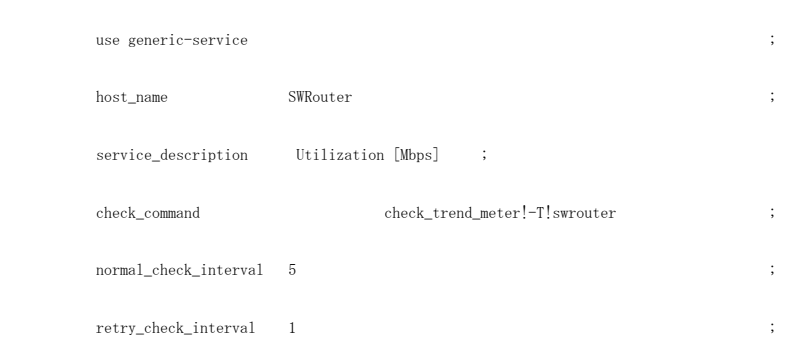

#### $\mathbb{R}^3$

#### define service{

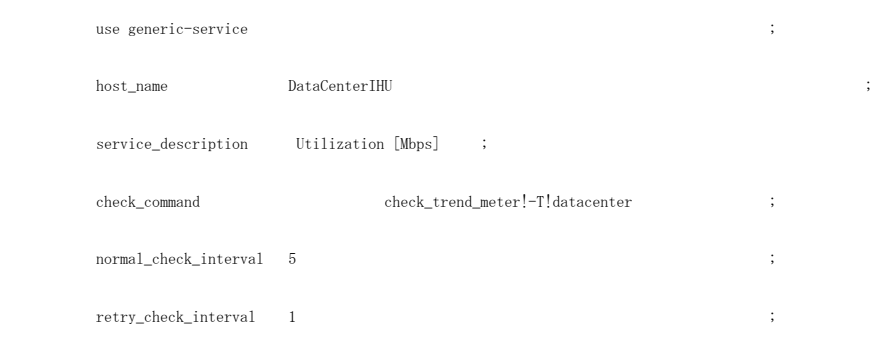

#### $\mathbb{R}^3$  . The set of  $\mathbb{R}^3$

#### define service{

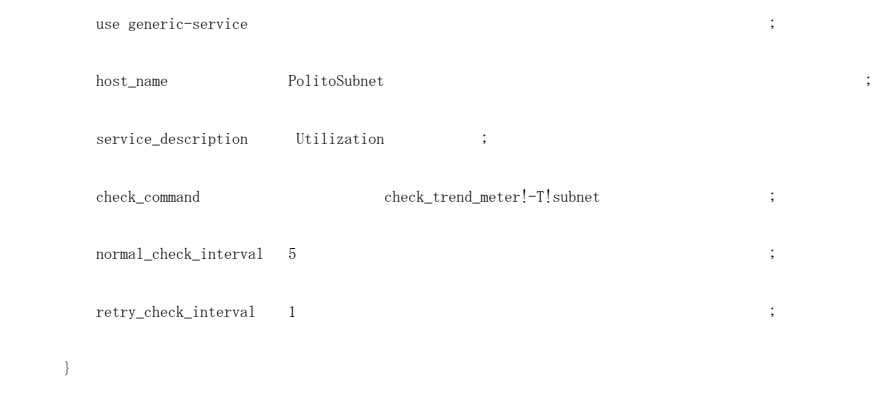

#### define service{

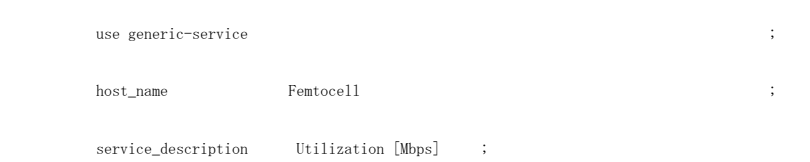

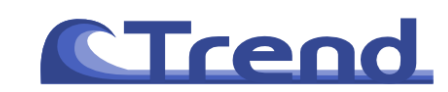

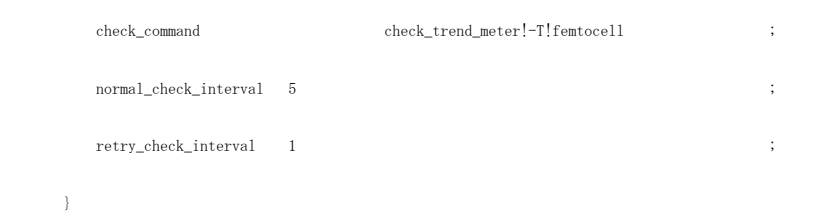

#### **Integration with Spiceworks**

During this activity, we have integrated the measurements performed by Spiceworks in the TREND-meter tool. In particular, we have implemented a script which automatically exports the Spiceworks measurements inside the TREND-meter.

In particular, we have exploited the script run\_report.rb available in Spiceworks to send the raw measurements to the TREND-meter server. The syntax is the following one:

..\bin\ruby run\_report.rb -e <usernname spiceworks> -p <password spiceworks> -f csv 4

pscp -pw <password server trend-meter> report-4.csv trend@trend.polito.it: /home/trend/Data/UNIROMA-2/raw-data

In this way, a .csv file including all the measurements from Spiceworks is created and sent to the TREND-meter server. The script is automatically executed every 5 minutes in background.

Then, in the TREND-meter back-end, we have coded a script to parse the .csv file and to insert the data inside the database. Currently, Spiceworks is monitoring a printer inside the Department of the University of Rome. However, since neither power nor utilization are measured by Spiceworks, the only information available is the status of the printer (on, off or idle).

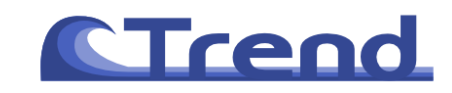

# **Papers**

## *Published papers*

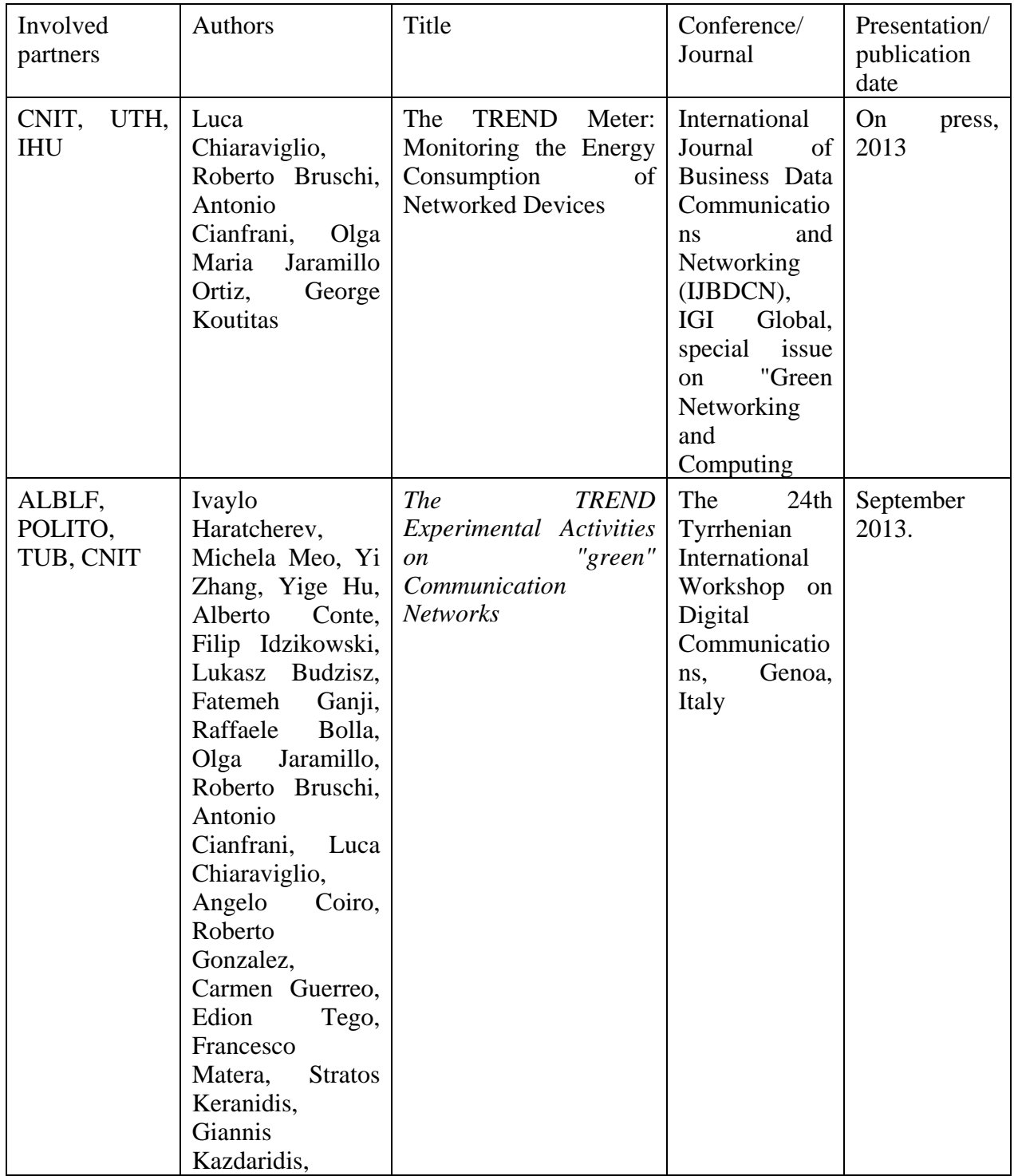

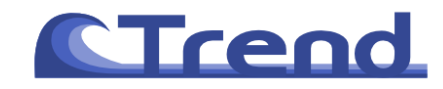

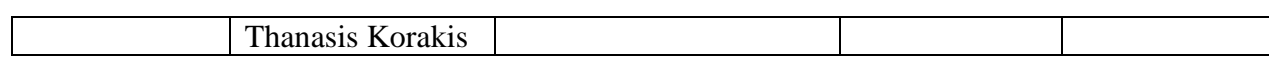

# *Planned (or submitted) papers*

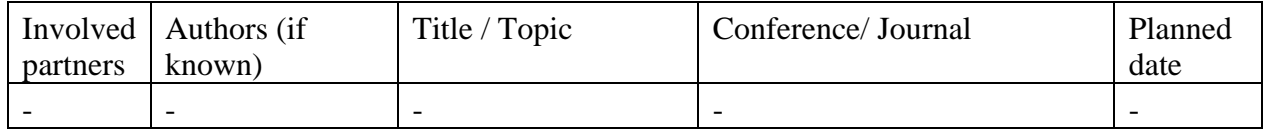

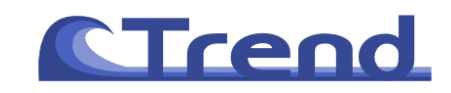

# **Mobility**

*Past mobility* 

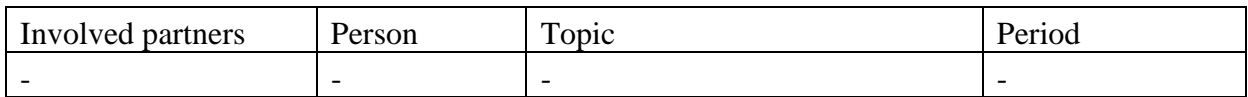

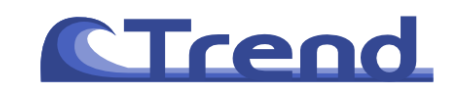

### **References**

[1] L. Chiaraviglio, R. Bruschi, A. Cianfrani, O. Jaramillo Ortiz, G. Koutitas, *The TREND Meter: Monitoring the Energy Consumption of Networked Devices*, International Journal of Business Data Communications and Networking (IJBDCN), IGI Global, special issue on "Green Networking and Computing," on press, 2013.